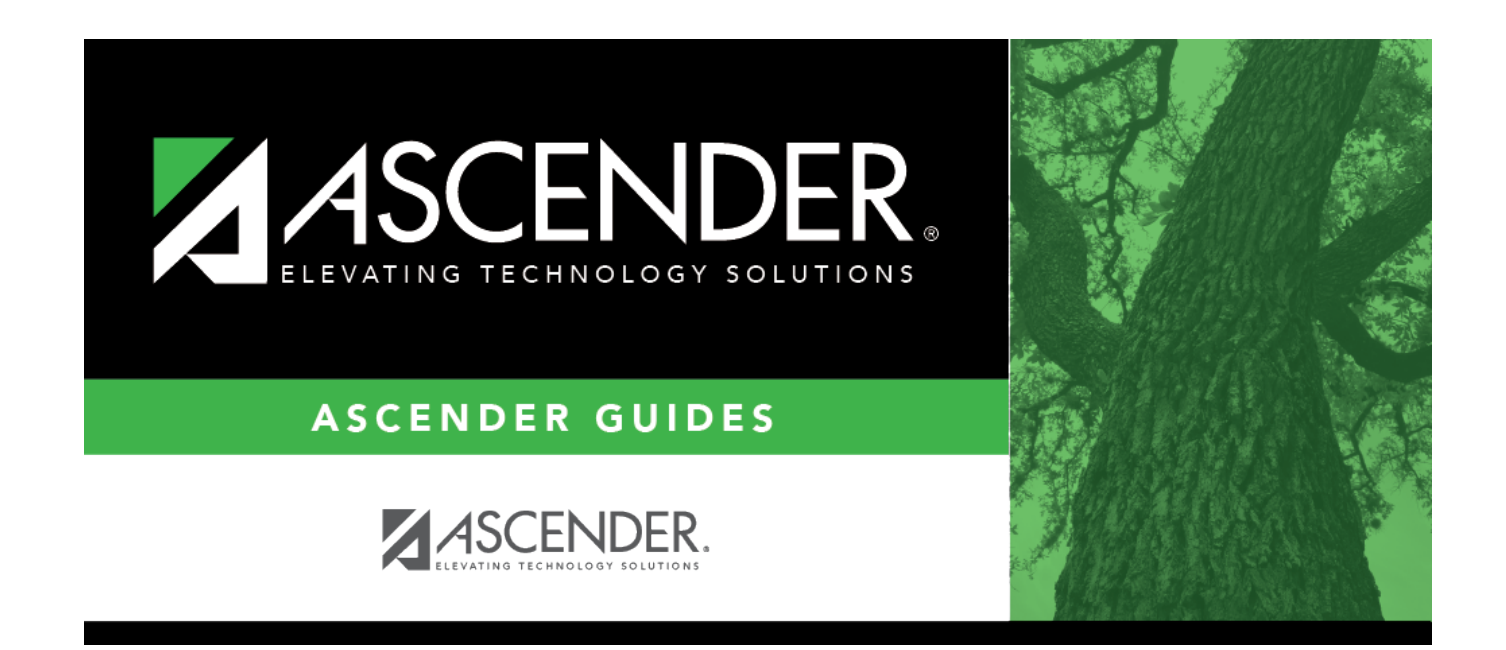

### **Create No Show Records**

### **Table of Contents**

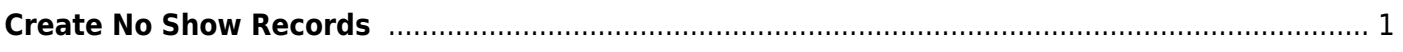

# <span id="page-4-0"></span>**Create No Show Records**

#### *Registration > Utilities > Create No Show Records*

This utility allows you to create No Show records for all students at a campus who were not activated by the **Final Date**. When a No Show record is created for a student, the student is withdrawn with a withdrawal date of the first day of school.

Only campuses that have entered a **Final Date** on the [First Day Counts Ctrl](https://help.ascendertx.com/student/doku.php/gradereporting/maintenance/teacherportaloptions/campus/firstdaycountscontrol) tab but have not yet run the utility are listed.

### **Update data:**

❏ Select the campuses you want to create No Show records for.

You can select the header row to select all campuses.

#### ❏ Click **Execute**.

The following occurs:

- No Show records are created for all students who were not activated.
- No Show students are marked as withdrawn with a withdrawal date on the first day of school.
- Student record status is changed to 6 (No Show).
- No Show students are no longer displayed on class rosters.
- The **Rep Excl** field on [Registration > Maintenance > Student Enrollment > Demo1](https://help.ascendertx.com/student/doku.php/registration/maintenance/studentenrollment/demo1) is reenabled for all students.
- Student is withdrawn from all special programs and local programs.

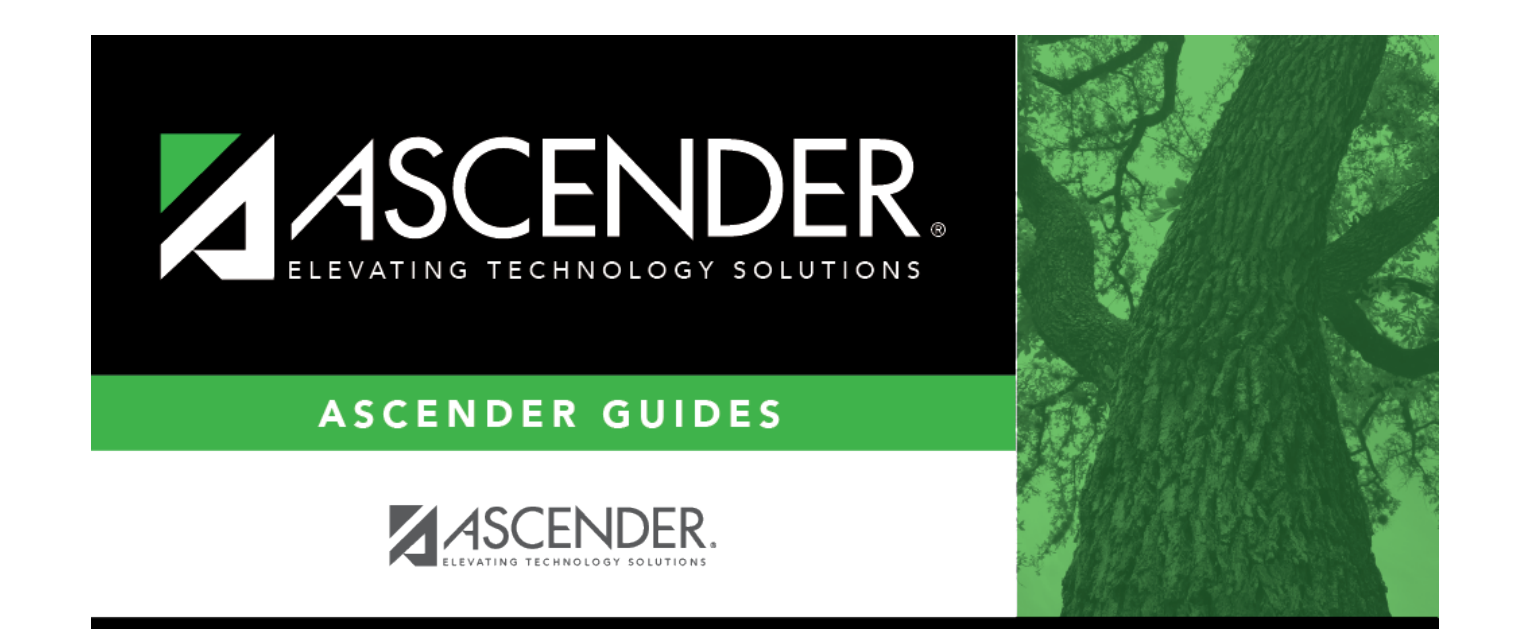

## **Back Cover**